中国大陆版 Zoom-电脑及手机下载指引 Zoom of Mainland China - Download Guide for PC & Mobile

"We will use ZOOM to conduct this virtual District Council Meeting . 我们将使用【ZOOM】来举办这次线上大区理事会议。" Please download the software in advance. 敬请提前下载软件。

```
*Computer login Zoom is recommended *建议用电脑登陆 Zoom
```
Option One – To use ZOOM on your Computer 选项一.在您的电脑使用 ZOOM

1. Log in website: 登录官网 (https://www.zoomcloud.cn/download.html)

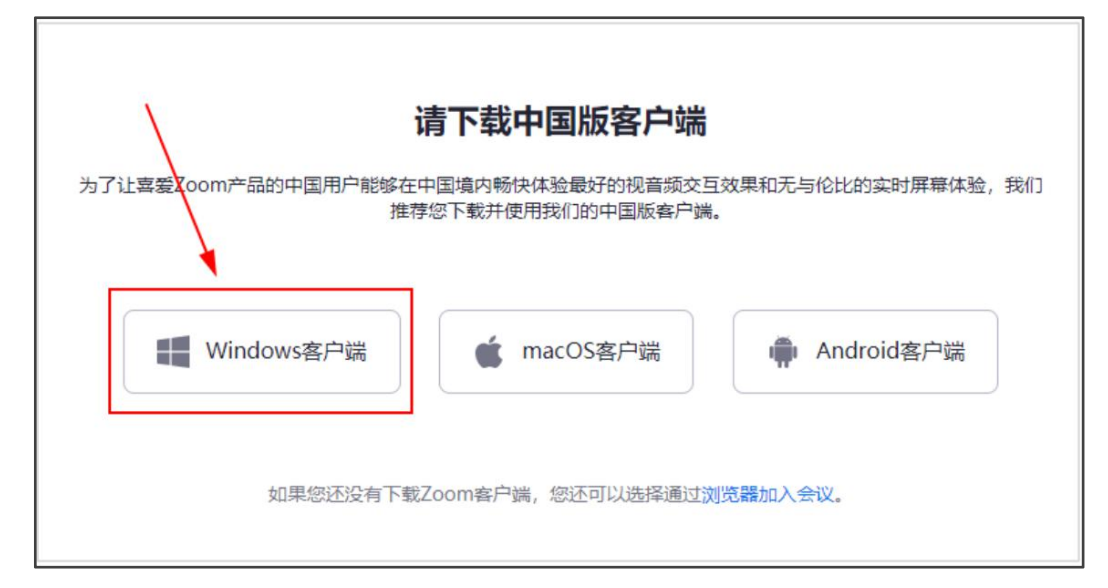

## 2. Download & Install Zoom 下载并安装 Zoom

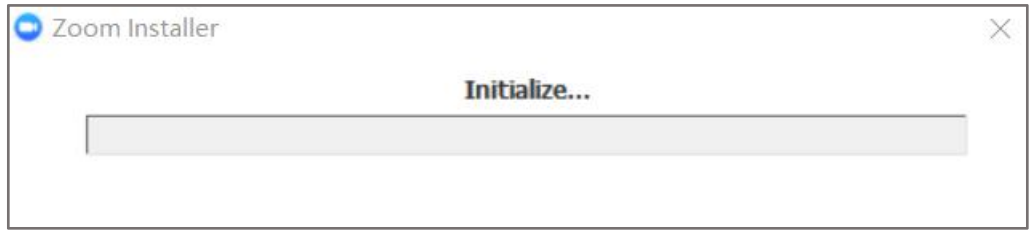

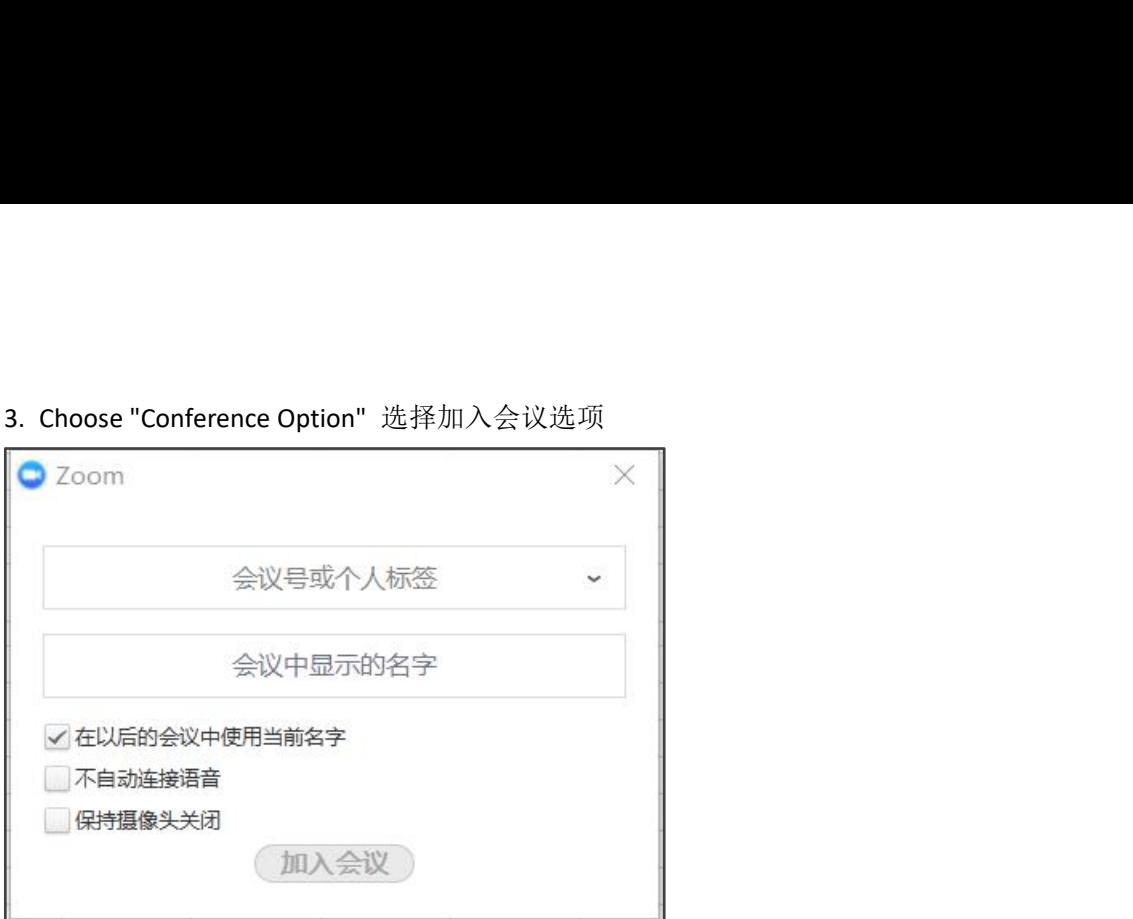

Please log in with your Name-Club-Position 在会议中显示的名字这一栏输入你的:英文姓名-俱乐部名称-你的职位

Please log in with Meeting ID: 请输入会议 ID: 99728373911 Passcode: Refer to email

中国大陆版 Zoom-手机及电脑下载指引 中国大陆版 Zoom-手机及电脑下载指引<br>Zoom of Mainland China - Download Guide for Mobile Phone<br>\*Computer login Zoom is recommended 中国大陆版 Zoom-手机及电脑下载指引<br>Zoom of Mainland China - Download Guide for Mobile Phone<br>\*Computer login Zoom is recommended<br>\*建议用电脑登陆 Zoom<br>Option Two - To use ZOOM on your Mobile Phone 中国大陆版 Zoom-手机及电脑下载指引<br>Zoom of Mainland China - Download Guide for Mobile Phone<br>\*Computer login Zoom is recommended<br>\*建议用电脑登陆 Zoom<br>Option Two - To use ZOOM on your Mobile Phone<br>选项二.在您的手机使用 ZOOM<br>1. Log in : 登录: https://www.zo

\*建议用电脑登陆 Zoom

选项二.在您的手机使用 ZOOM 屮国入陆放 Zoom-ナクレ及电脑 ト致有기<br>Zoom of Mainland China - Download Guide for Mobile Phone<br>\*Computer login Zoom is recommended<br>\*建议用电脑登陆 Zoom<br>Option Two − To use ZOOM on your Mobile Phone<br>选项二.在您的手机使用 ZOOM<br>1. Log in:登录: https://www.

## 2. Download ZOOM:下载【ZOOM】:

A. 您可以从苹果应用商店等下载 ZOOM, 或直接登录此链接下载:

<https://www.zoomcloud.cn/download.html>

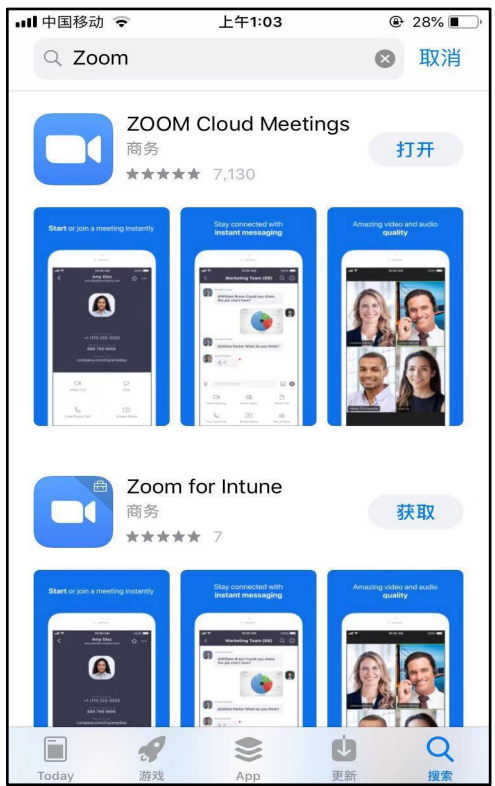

## B.安卓版本

登录: <https://www.zoomcloud.cn/download.html>

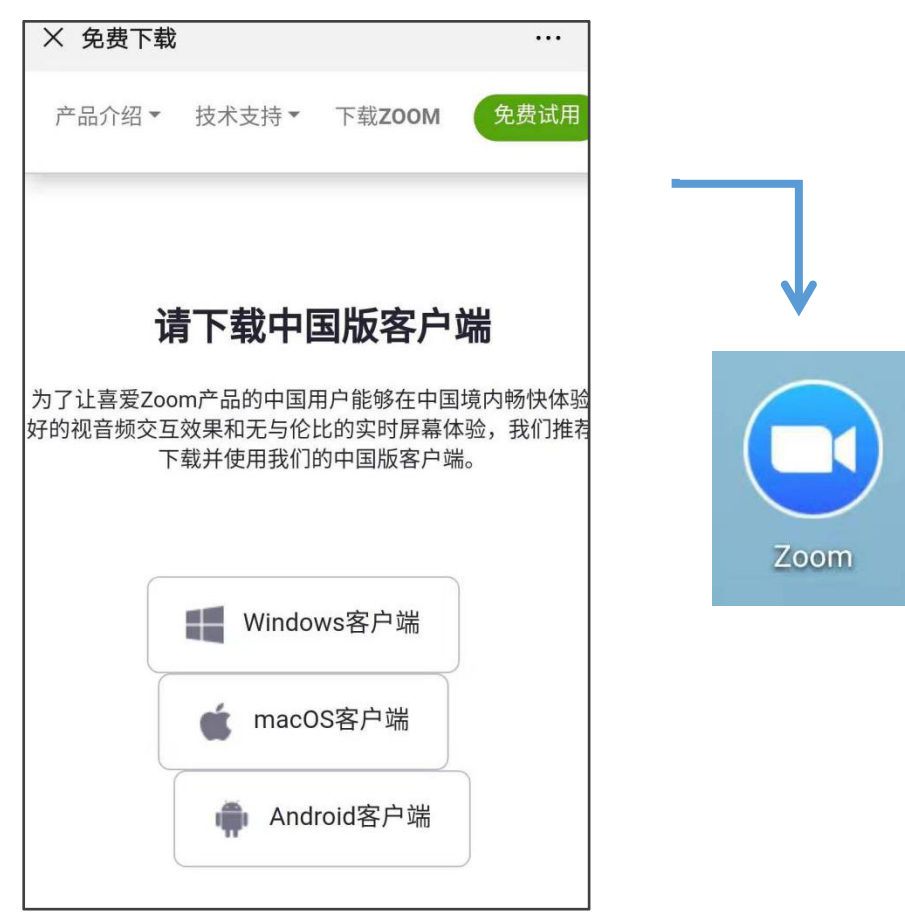

界面:

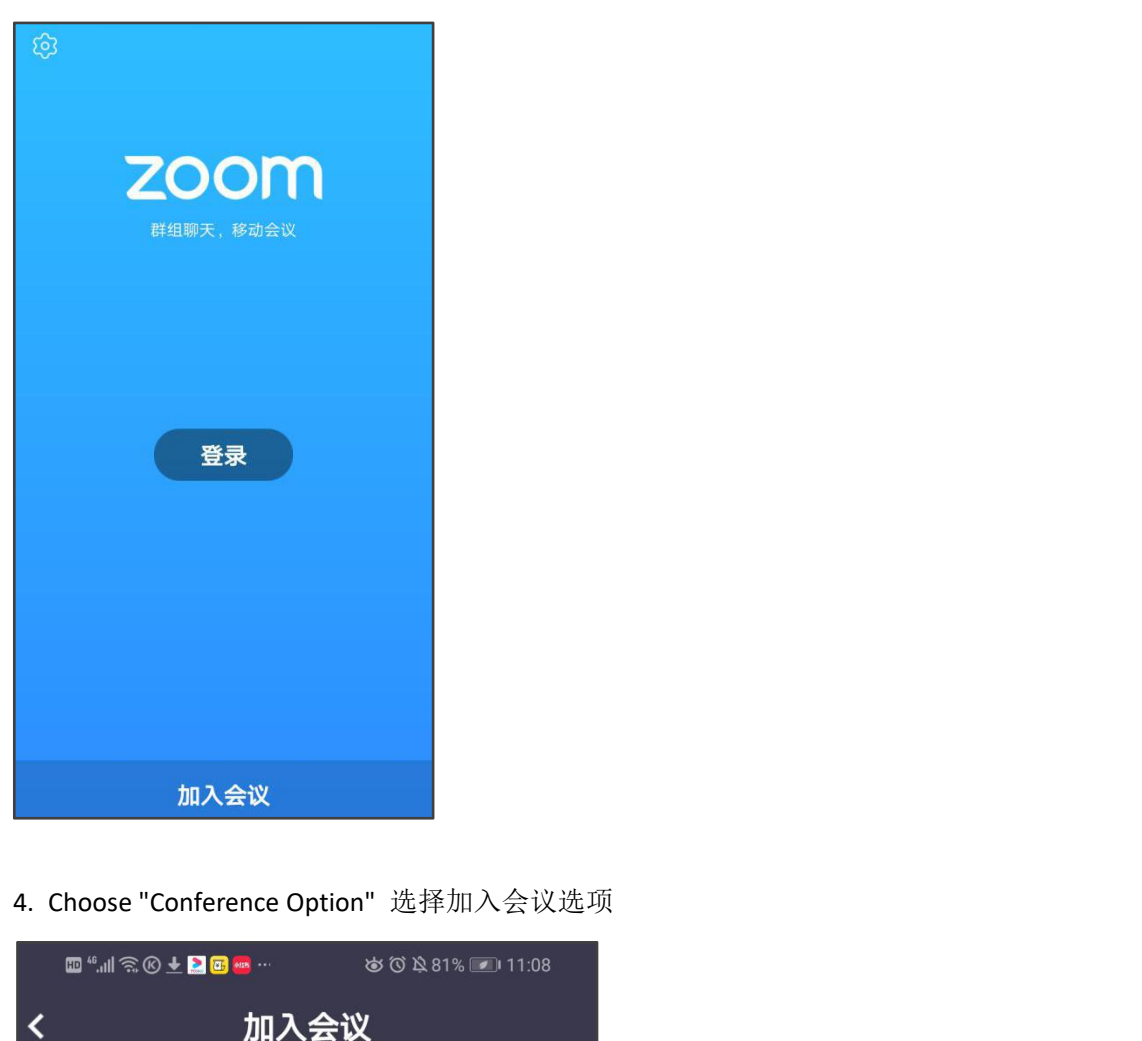

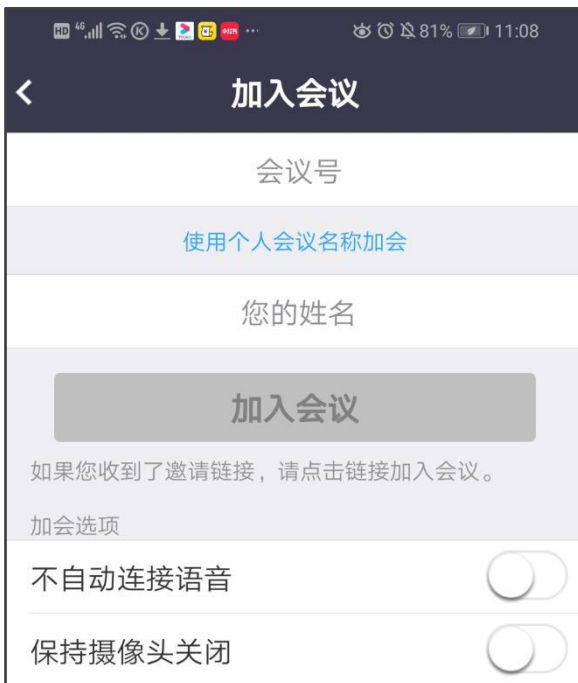

Please log in with your Name-Club-Position 在会议中显示的名字这一栏输入你的: 英文姓名-俱乐部 名称-你的职位

Please log in with Meeting ID: 请输入会议 ID: 99728373911 Passcode: Refer to email